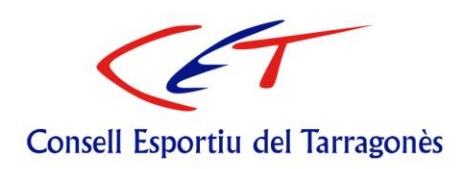

## **TRAMITACIÓ CERTIFICAT DIGITAL**

Per aquesta propera temporada 2022-23, serà imprescindible que per presentar el full d'inscripció es faci amb el certificat digital i fent arribar el full d'inscripció de l'entitat per correu electrònic.

## **PRESIDENT/A i DIRECTOR/A**

El màxim responsable de l'entitat (President/a o director/a) ho haurà de tramitar com a PERSONA JURÍDICA.

A través del portal de FNMT (Fàbrica Nacional de Moneda i Timbre) podreu obtenir el certificat de representant de Persona Jurídica. <https://www.sede.fnmt.gob.es/certificados>

## **COORDINADOR/A**

El coordinador ho haurà de tramitar com a PERSONA FÍSICA.

L'idCAT és un certificat digital adreçat a tots els ciutadans i ciutadanes que hagin de fer tràmits amb l'administració pública. Permet mantenir relacions telemàtiques segures amb les administracions locals, autonòmiques i/o estatals.

Com podeu obtenir l'idCAT Certificat? <https://www.idcat.cat/idcat/ciutada/menu.do>

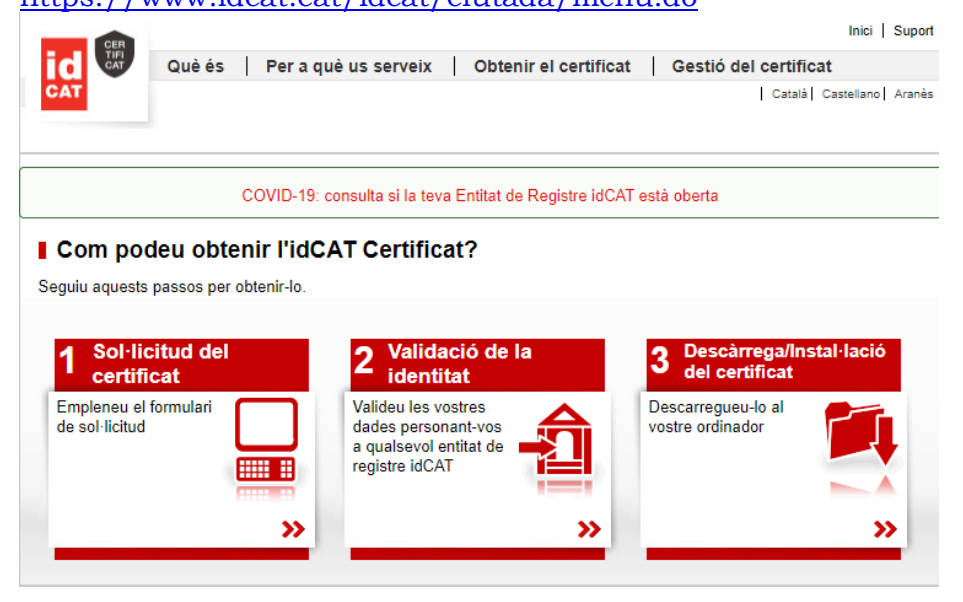

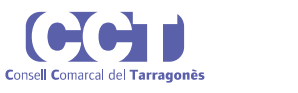

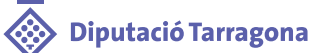

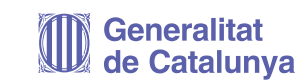

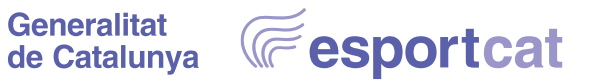

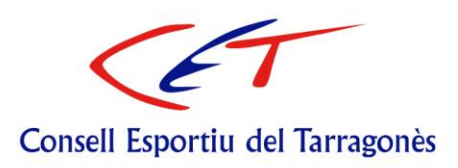

Punts generals a tenir en compte en l'obtenció de l'idCAT:

-Pel pas 2 (validació de la identitat), heu de validar les dades personant-vos a qualsevol entitat de registre idCAT d'algun dels organismes que contempla a la seva web. Donada la situació actual, cal demanar cita prèvia o bé trucant o bé sol·licitant cita prèvia on-line.

-Pel pas 3 (descàrrega a l'ordinador), cal tramitar-ho sempre des del mateix ordinador. Si és necessari utilitzar la signatura en un altre ordinador cal gravar-ho en un USB i passar-ho a l'altre ordinador.

Com signar un document PDF amb certificat digital? Com per exemple el Full d'inscripció <https://www.aoc.cat/knowledge-base/signar-pdf-lidcat/>

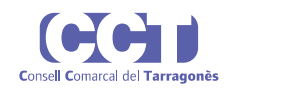

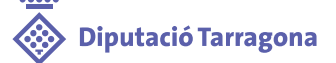

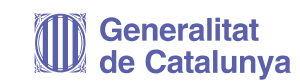

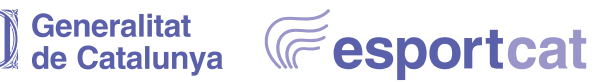